# **Benutzer und Rechte Teil 1, Paketverwaltung, SSH Linux-Kurs der Unix-AG**

Benjamin Eberle

26. Mai 2015

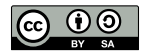

<span id="page-0-0"></span>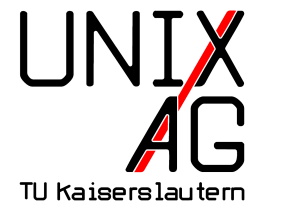

**RH** Regionales Rechenzentrum RK

## **Wozu verschiedene Benutzer? (1)**

#### **Datenschutz**

- $\triangleright$  mehrere Benutzer pro Rechner, insbesondere auf Server-Systemen
- $\triangleright$  unterschiedliche Zugriffsrechte für einzelne Benutzer und Gruppen
- ▶ Benutzer können ihre eigenen Daten vor dem Zugriff anderer Benutzer schützen

## **Wozu verschiedene Benutzer? (2)**

#### **Sicherheit**

- ► nicht jeder Benutzer kann Systemänderungen vornehmen
	- nur root darf solche Änderungen durchführen
	- **normale Benutzer müssen zunächst root-Rechte erlangen**
- $\blacktriangleright$  Nachvollziehbarkeit von Benutzeraktionen bei (Sicherheits-)Problemen
	- **I** wer hat sich wann und von wo aus eingeloggt
	- ► welche Systemänderungen wurden wann und von wem durchgeführt

### **w/who**

- $\triangleright$  w und who: listet alle derzeit eingeloggten Benutzer auf (lokale und remote Logins, sowohl grafische als auch Shell)
- ► w zusätzlich: Uptime des Systems, aktuelle Systemauslastung und in der Shell laufende Prozesse
- $\blacktriangleright$  Argument (nur bei w):
	- ► optional: Benutzername es werden dann nur die Einträge vom angegebenen Benutzer angezeigt
	- $\rightarrow$  ohne Argument: es werden alle eingeloggten Benutzer angezeigt

### **last**

- $\triangleright$  listet auf, wer sich wann und von wo aus eingeloggt hat
- $\blacktriangleright$  wichtige Optionen:
	- $\blacktriangleright$  -n anzahl: listet die letzten n Logins auf
	- <sup>I</sup> -F: zeigt an, wann sich der jeweilige Benutzer ein- und ausgeloggt hat
	- **-** a: zeigt bei Remote-Logins den vollständigen Hostname an
- $\blacktriangleright$  Argument:
	- ► optional: Benutzername es werden dann nur die Einträge vom angegebenen Benutzer angezeigt
	- ► statt Benutzername reboot: es werden die Systemstarts angezeigt
	- $\rightarrow$  ohne Argument: es werden alle verfügbaren Einträge angezeigt

## **lastlog**

- ▶ zeigt an, wann und von wo sich jeder Benutzer zum letzten Mal eingeloggt hat
- $\blacktriangleright$  wichtige Optionen:
	- $\rightarrow$  -u benutzer: zeigt nur den letzten Login dieses Benutzers an

## **Benutzertypen**

- $\blacktriangleright$  "echte" Benutzer
	- $\rightarrow$  werden vom Administrator angelegt
	- $\rightarrow$  werden für das normale Arbeiten verwendet
	- **I** können sich auf dem System einloggen
- $\blacktriangleright$  System-Benutzer
	- $\rightarrow$  werden für Server-Dienste verwendet
	- $\triangleright$  haben eine UID aus einem reservierten Bereich
	- $\blacktriangleright$  haben kein Passwort
	- $\rightarrow$  sollten sich auf dem System nicht einloggen
	- Ausnahme:  $root$

## **Benutzerkennung (UID)**

- $\rightarrow$  jeder Benutzer hat eine eindeutige UID
	- ► Benutzer werden systemintern anhand der UID unterschieden
	- $\triangleright$  Benutzernamen sind für Menschen leichter zu handhaben als UIDs
	- ► Benutzerrechte hängen von der UID ab
	- **Independent auch dieselbe UID haben, sind für** das System dann der gleiche Benutzer
- $\blacktriangleright$  Benutzer root
	- **-** spezieller Systembenutzer mit der UID 0
	- ► für administrative Aufgaben gedacht
	- $\blacktriangleright$  hat vollen Zugriff auf alles
- ► wechselt den Benutzer in der Shell, d.h. man loggt sich mit den Zugangsdaten eines anderen Benutzers ein
- ► wichtige Optionen:
	- ► oder -1: Umgebung wie bei "echtem" Login (Login-Shell) wird bereitgestellt, d.h. man befindet sich im home-Verzeichnis des neu eingeloggten Benutzers
	- $\blacktriangleright$  -c: führt einen Befehl in der Shell als anderen Benutzer aus (vgl. sudo)
- $\blacktriangleright$  Argument:
	- $\rightarrow$  optional: Benutzername: man loggt sich als angegebenen Benutzer ein (Passwort erforderlich)
	- ohne Argument: man loggt sich als root ein (root-Passwort erforderlich)

## **sudo**

- ► führt einen Befehl als anderer Benutzer aus (Standard: root)
- ▶ setzt voraus, dass man in der /etc/sudoers steht, d.h. die Berechtigung hat, den Befehl sudo aufzurufen
- **Authentifikation mit eigenem** Passwort
- $\blacktriangleright$  wichtige Optionen:
	- ► -u: gibt den Benutzer an, mit dessen Rechten das Programm ausgeführt werden soll
	- **-i:** startet eine Login-Shell; optional kann zusätzlich ein Programm, das darin ausgeführt werden soll, angegeben werden
- $\blacktriangleright$  Argument:
	- ► Programm, das mit anderen Benutzer-Rechten ausgeführt werden soll – erforderlich, wenn nicht mit der Option -i aufgerufen

## **SSH**

- **>** ssh ("Secure Shell") startet eine Shell auf einem anderen Rechner über das Netzwerk
- $\triangleright$  Verbindung wird verschlüsselt aufgebaut
- ▶ Verwendung: ssh benutzer@rechner
- ohne Angabe des Benutzers wird der aktuelle Benutzer angenommen
- ▶ Option -X: Auf dem entfernten Rechner gestartete grafische Programme werden lokal angezeigt
- **Anmerkung: beim erstmaligen Verbinden muss der** Fingerprint des entfernten Rechners akzeptiert werden

#### **scp**

- ► scp ("Secure Copy") kopiert Dateien auf einen anderen Rechner mittels ssh
- ▶ Verwendung (vom lokalen zum entfernten Rechner): scp quelldatei benutzer@rechner:/pfad/zur/zieldatei
- ▶ Verwendung (vom entfernten zum lokalen Rechner): scp benutzer@rechner:/pfad/zur/quelldatei zieldatei
- $\triangleright$  Optionen: -r (rekursiv)

## **Paketverwaltung**

#### **Unterschiede zu Microsoft Windows**

- $\blacktriangleright$  Windows:
	- **Installation einzelner Pakete über Datei-Download oder** CD/DVD
	- $\rightarrow$  keine zentrale Verwaltung für Installation neuer Pakete
- $\blacktriangleright$  Linux-Distributionen:
	- $\rightarrow$  zentrale Tools für Installation und Verwaltung der Pakete
	- ▶ Datenbank mit verfügbaren Paketen aus den Paketquellen (Repository)
	- ► Installieren von Software ohne Verwendung des Paketsystems auch möglich, jedoch nicht zu empfehlen

## **Paketverwaltungssysteme**

#### **Debian**

- ▶ Debian-basierte Systeme (Debian, Ubuntu)
- ► dpkg -i <Paket.deb>
- ▶ apt-get install <Paketname>

#### **RPM**

- ▶ RPM-basierte Systeme (Red Hat, SUSE)
- ► rpm -i <Paket.rpm>
- ▶ Red Hat: yum install <Paketname>
- ▶ SUSE: zypper in <Paketname>

## **Paketverwaltungssysteme**

#### **Installation und Deinstallation von Paketen**

- $\blacktriangleright$  Installation:
	- **Papt-get install <Paketname>**
- <sup>I</sup> apt-get lädt die Pakete automatisch herunter und installiert ggf. Abhängigkeiten
- $\blacktriangleright$  Deinstallation:
	- **P** apt-get remove <Paketname>
	- $\rightarrow$  purge statt remove löscht auch Konfigurationsdateien
- ► Verfügbare Updates für die installierten Pakete einspielen:
	- $\rightarrow$  apt-get upgrade
- **> Sonderfall Pakete außerhalb der Paketverwaltung:** 
	- $\blacktriangleright$  deb-Paket herunterladen und mit
		- dpkg -i <Paketname.deb> installieren

## **Paketdatenbank**

#### **Zweck der Paketdatenbank**

 $\blacktriangleright$  enthält Informationen über alle Pakete, die über die Paketverwaltung installiert werden können

### **Paketdatenbank aktualisieren**

 $\blacktriangleright$  apt-get update

#### **Details über Pakete**

▶ apt-cache show <Paketname>

#### **Pakete suchen**

► apt-cache search <Paketname>

## **Spickzettel**

#### **Alle Befehle**

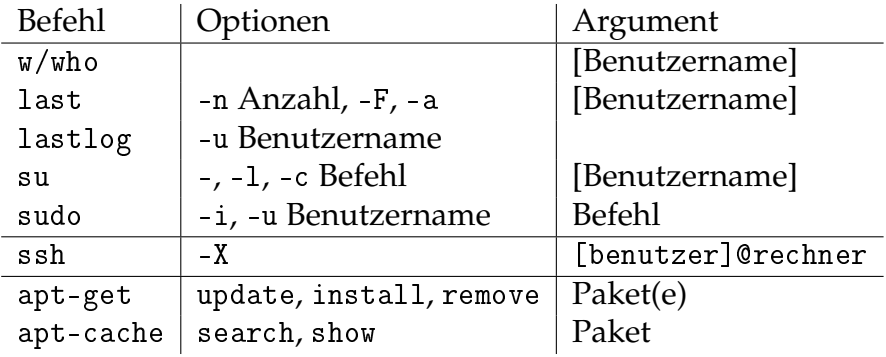